**Dell PowerEdge R520 Příručka Začínáme**

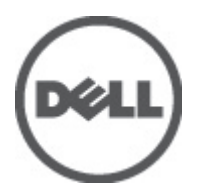

**Regulační model: E19S Series Regulační typ: E19S001**

# **Poznámky a upozornění**

**POZNÁMKA:** POZNÁMKA označuje důležité informace, které pomáhají lepšímu využití počítače. W

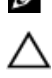

**VÝSTRAHA: UPOZORNĚNÍ poukazuje na možnost poškození hardwaru nebo ztráty dat a poskytuje návod, jak se danému problému vyhnout.**

**VAROVÁNÍ: VAROVÁNÍ označuje potenciální nebezpečí poškození majetku, úrazu nebo smrti.**

#### **Informace v této publikaci mohou být bez předchozího upozornění změněny. © 2012 Dell Inc. Všechna práva vyhrazena.**

Jakákoli reprodukce těchto materiálů bez písemného souhlasu společnosti Dell Inc. je přísně zakázána.

Ochranné známky použité v tomto textu: Dell™, logo Dell, Dell Precision™ , OptiPlex™, Latitude™, PowerEdge™, PowerVault™, PowerConnect™, OpenManage™, EqualLogic™, Compellent™, KACE™, FlexAddress™, Force10™ a Vostro™ jsou ochranné známky společnosti Dell Inc. Intel®, Pentium®, Xeon®, Core® a Celeron® jsou registrované ochranné známky společnosti Intel Corporation v USA a jiných zemích. AMD® je registrovaná ochranná známka a AMD Opteron™, AMD Phenom™ a AMD Sempron™ jsou ochranné známky společnosti Advanced Micro Devices, Inc. Microsoft®, Windows®, Windows Server®, Internet Explorer®, MS-DOS®, Windows Vista® a Active Directory® jsou buď ochranné známky, nebo registrované ochranné známky společnosti Microsoft Corporation v USA nebo jiných zemích. Red Hat® a Red Hat® Enterprise Linux® jsou registrované ochranné známky společnosti Red Hat, Inc. v USA nebo jiných zemích. Novell® a SUSE® jsou registrované ochranné známky společnosti Novell Inc. v USA nebo jiných zemích. Oracle® je registrovaná ochranná známka společnosti Oracle Corporation nebo jejích přidružených společností. Citrix®, Xen®, XenServer® a XenMotion® jsou buď ochranné známky, nebo registrované ochranné známky společnosti Citrix Systems, Inc. v USA nebo jiných zemích. VMware®, Virtual SMP®, vMotion®, vCenter® a vSphere® jsou buď ochranné známky, nebo registrované ochranné známky společnosti VMware, Inc. v USA nebo jiných zemích. IBM® je registrovaná ochranná známka společnosti International Business Machines Corporation.

Ostatní ochranné známky a obchodní názvy mohou být v této publikaci použity v souvislosti s právními subjekty, které si na tyto ochranné známky a názvy svých produktů činí nárok. Společnost Dell Inc. se zříká všech vlastnických nároků na ochranné známky a obchodní názvy jiné než vlastní.

2012 - 01

Rev. A00

# **Instalace a konfigurace**

**VAROVÁNÍ: Před provedením následujícího postupu si prostudujte bezpečnostní pokyny dodané se systémem.**

# **Rozbalení stojanového systému**

Rozbalte systém a zkontrolujte jeho jednotlivé součásti.

Sestavte kolejničky a nainstalujte systém do stojanu podle bezpečnostních pokynů a pokynů k instalaci do stojanu dodaných se systémem.

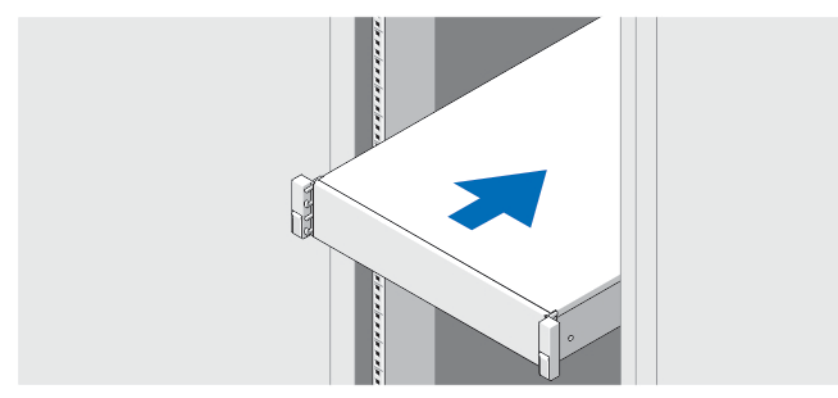

**Obrázek 1. Instalace systému do stojanu**

### **Volitelné – připojení klávesnice, myši a monitoru**

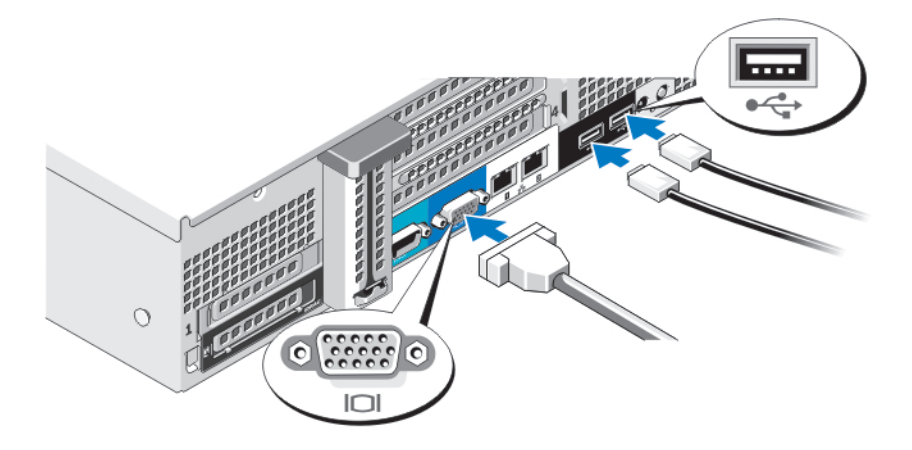

**Obrázek 2. Připojení klávesnice, myši a monitoru**

Připojte klávesnici, myš a monitor (volitelné).

U konektorů na zadní straně systému se nachází ikony znázorňující, který kabel lze připojit ke kterému konektoru. Zajistěte, aby šroubky na konektoru kabelu monitoru byly dobře dotaženy (je-li jimi konektor vybaven).

## **Připojení napájecích kabelů**

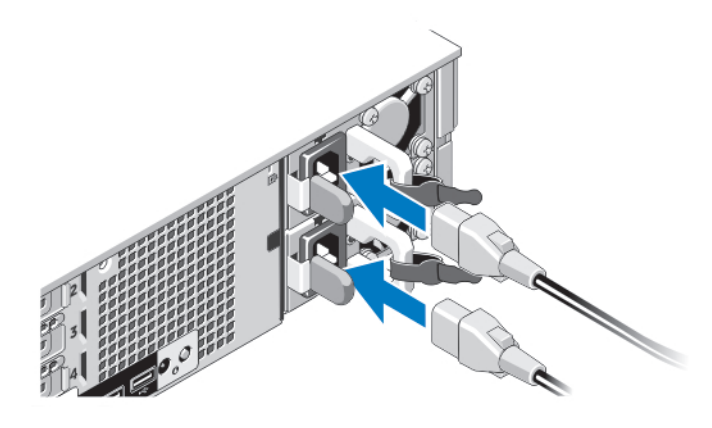

#### **Obrázek 3. Připojení napájecích kabelů**

Připojte napájecí kabely k systému, a pokud používáte monitor, připojte napájecí kabel také k monitoru.

# **Zajištění napájecích kabelů**

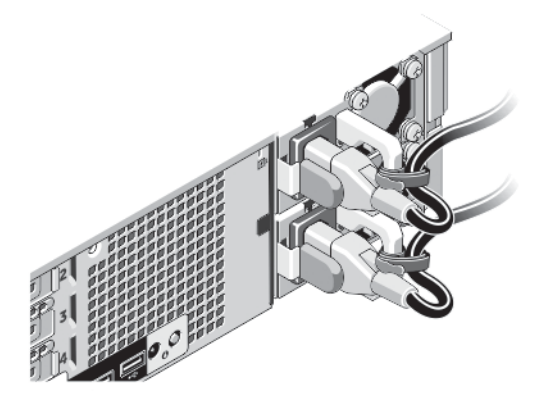

**Obrázek 4. Zajištění napájecích kabelů**

Ohněte napájecí kabel tak, jak je znázorněno na obrázku, a připevněte ho do příslušného úchytu.

Poté zasuňte druhý konec kabelu do uzemněné elektrické zásuvky nebo jej připojte k samostatnému zdroji napájení, například ke zdroji nepřerušitelného napájení (UPS) nebo k jednotce rozvaděče (PDU).

## **Zapnutí systému**

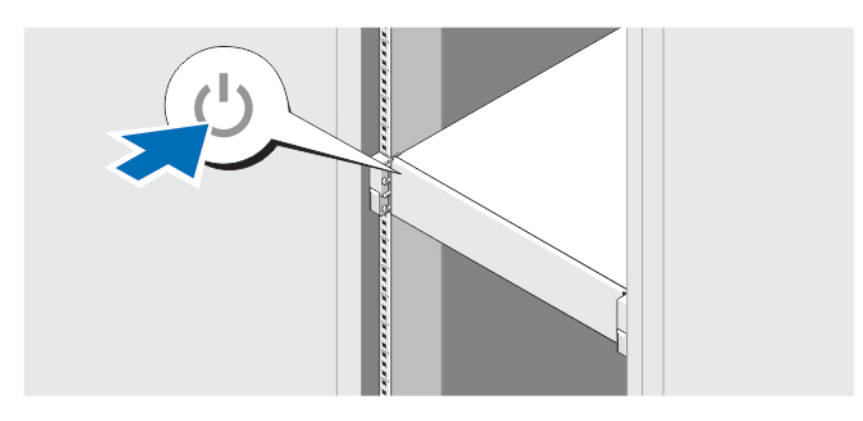

**Obrázek 5. Zapnutí systému**

Stiskněte vypínač na systému. Měl by se rozsvítit indikátor napájení.

## **Instalace volitelného čelního krytu**

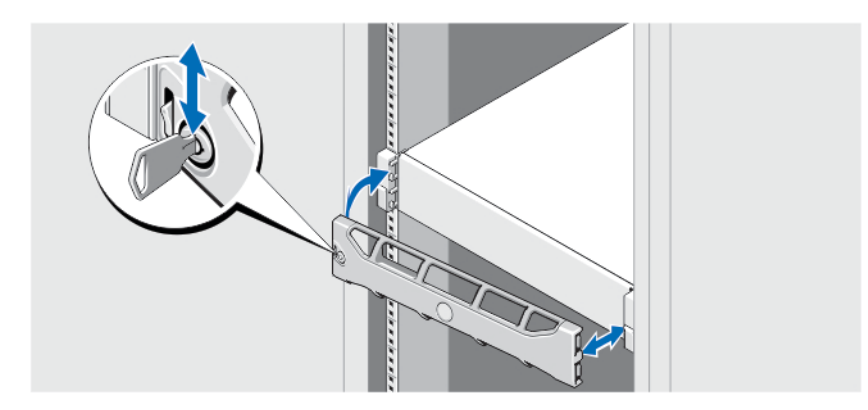

**Obrázek 6. Instalace čelního krytu**

Nainstalujte čelní kryt (volitelný).

# **Dokončení nastavení operačního systému**

Pokud jste zakoupili předinstalovaný operační systém, prostudujte si příslušnou dokumentaci k operačnímu systému. Chcete-li provést první instalaci operačního systému, postupujte podle dokumentace k instalaci a konfiguraci operačního systému. Než začnete s instalací hardwaru či softwaru, který nebyl zakoupen společně se systémem, ujistěte se, že je nainstalován operační systém.

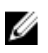

**POZNÁMKA:** Nejnovější informace o podporovaných operačních systémech naleznete na webu **dell.com/ossupport**.

### **Licenční smlouva na software společnosti Dell**

Před použitím systému si přečtěte Licenční smlouvu na software společnosti Dell dodanou se systémem. Veškerá média se softwarem Dell určeným k instalaci je třeba považovat za ZÁLOŽNÍ kopie softwaru nainstalovaného na pevném disku systému. Pokud s podmínkami smlouvy nesouhlasíte, zavolejte na telefonní číslo oddělení pomoci zákazníkům. Pro zákazníky v USA je k dispozici telefonní číslo 800-WWW-DELL (800-999-3355). Zákazníci mimo USA mohou telefonní číslo najít na adrese **support.dell.com**, kde je třeba vybrat příslušnou zemi v horní části stránky.

# **Další užitečné informace**

**VAROVÁNÍ: Prostudujte si informace o bezpečnosti a předpisech, které byly dodány se systémem. Informace o záruce jsou součástí tohoto dokumentu nebo jsou přiloženy samostatně.**

- Příručka vlastníka hardwaru obsahuje informace o funkcích systému a popisuje řešení problémů se systémem a instalaci nebo výměnu komponent. Tento dokument je k dispozici online na adrese **support.dell.com/manuals**.
- Pokyny k instalaci do stojanu dodané se stojanovým řešením popisují instalaci systému do stojanu.
- Média dodaná se systémem obsahují dokumentaci a nástroje pro konfiguraci a správu systému. Mohou být dodána například média týkající se operačního systému, softwaru pro správu systému, aktualizací systému a komponent zakoupených se systémem.

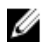

**POZNÁMKA:** Vždy nejprve zkontrolujte a pročtěte si aktualizace uvedené na adrese **support.dell.com/manuals**, protože tyto aktualizace často nahrazují informace v ostatních dokumentech.

### **Odborná pomoc**

Nerozumíte-li některému z postupů popsaných v této příručce nebo nepracuje-li systém podle očekávání, nahlédněte do Příručky majitele hardwaru. Společnost Dell rovněž nabízí komplexní školení a certifikaci týkající se hardwaru. Další informace najdete na adrese **dell.com/training**. Tato služba nemusí být nabízena ve všech regionech.

### **Informace o normě NOM**

K zařízení popsanému v tomto dokumentu se vztahují v souladu s požadavky oficiální mexické normy NOM následující informace:

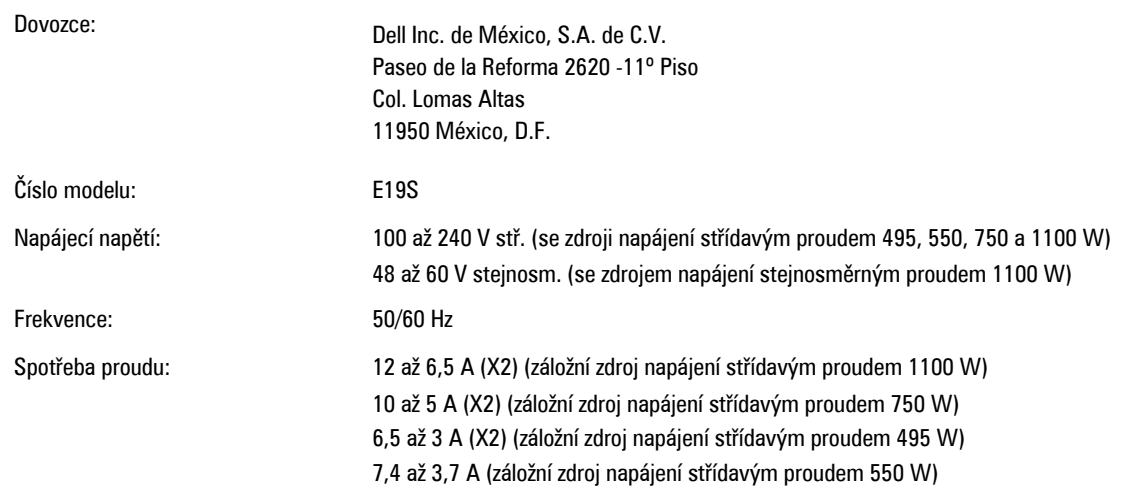

32 A (X2) (záložní zdroj napájením stejnosměrným proudem 1100 W)

# **Technické údaje**

**POZNÁMKA:** Následující specifikace představují pouze zákonem vyžadované minimum dodávané se systémem. Kompletní seznam aktuálních specifikací systému naleznete na adrese **support.dell.com**.

#### **Napájení**

U

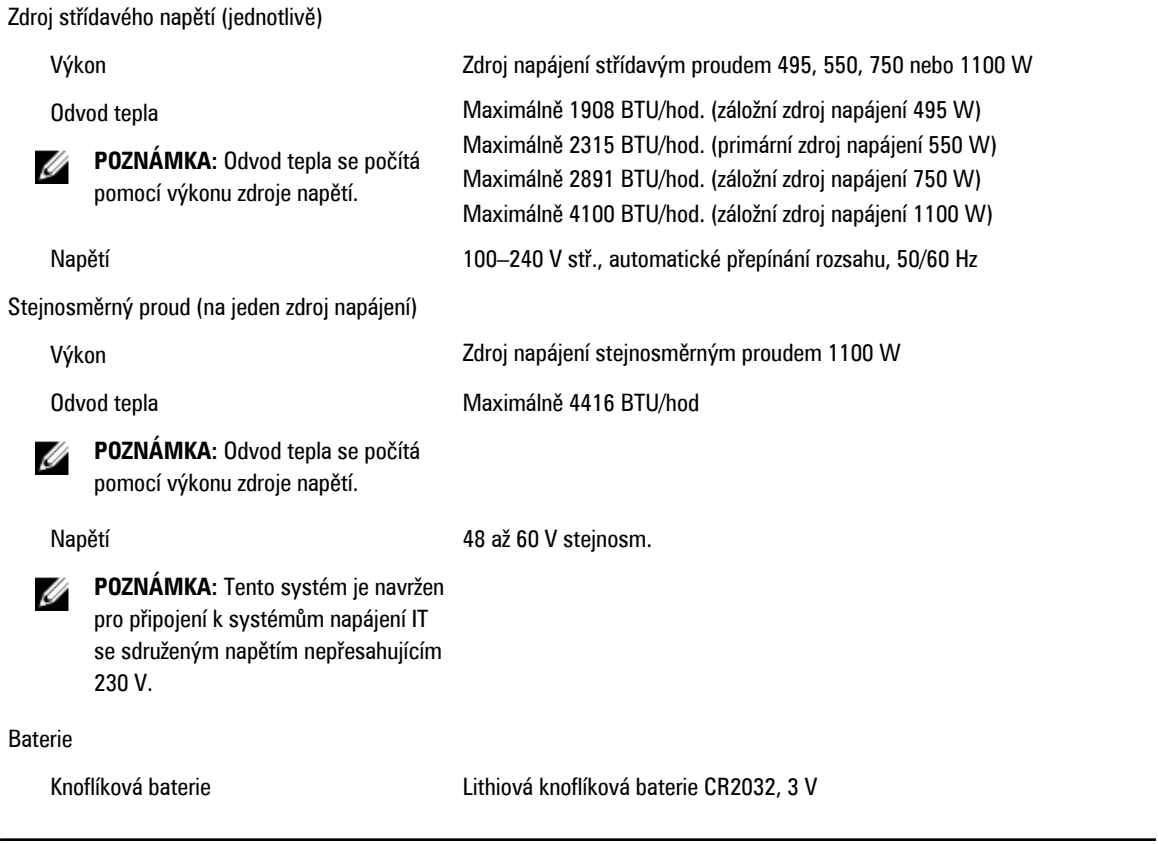

#### **Rozměry a hmotnost**

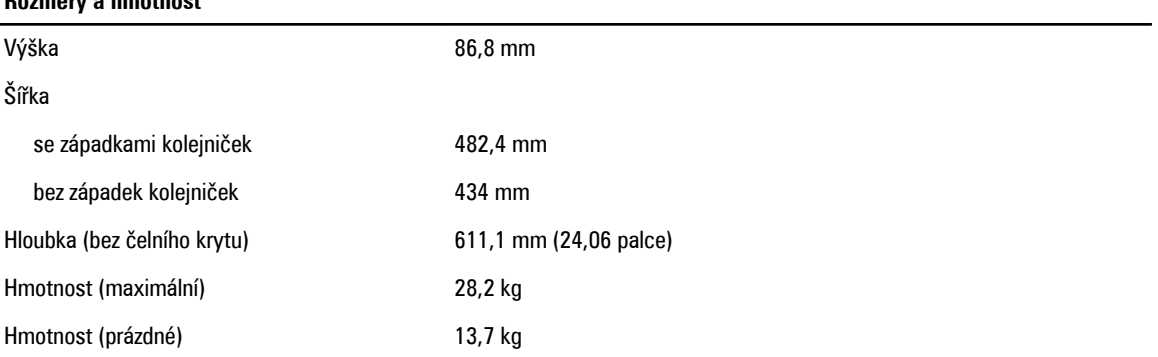

**Životní prostředí**

**POZNÁMKA:** Další informace o měřených údajích prostředí pro jednotlivé systémové konfigurace najdete na adrese **dell.com/environmental\_datasheets**.

#### **Teplota**

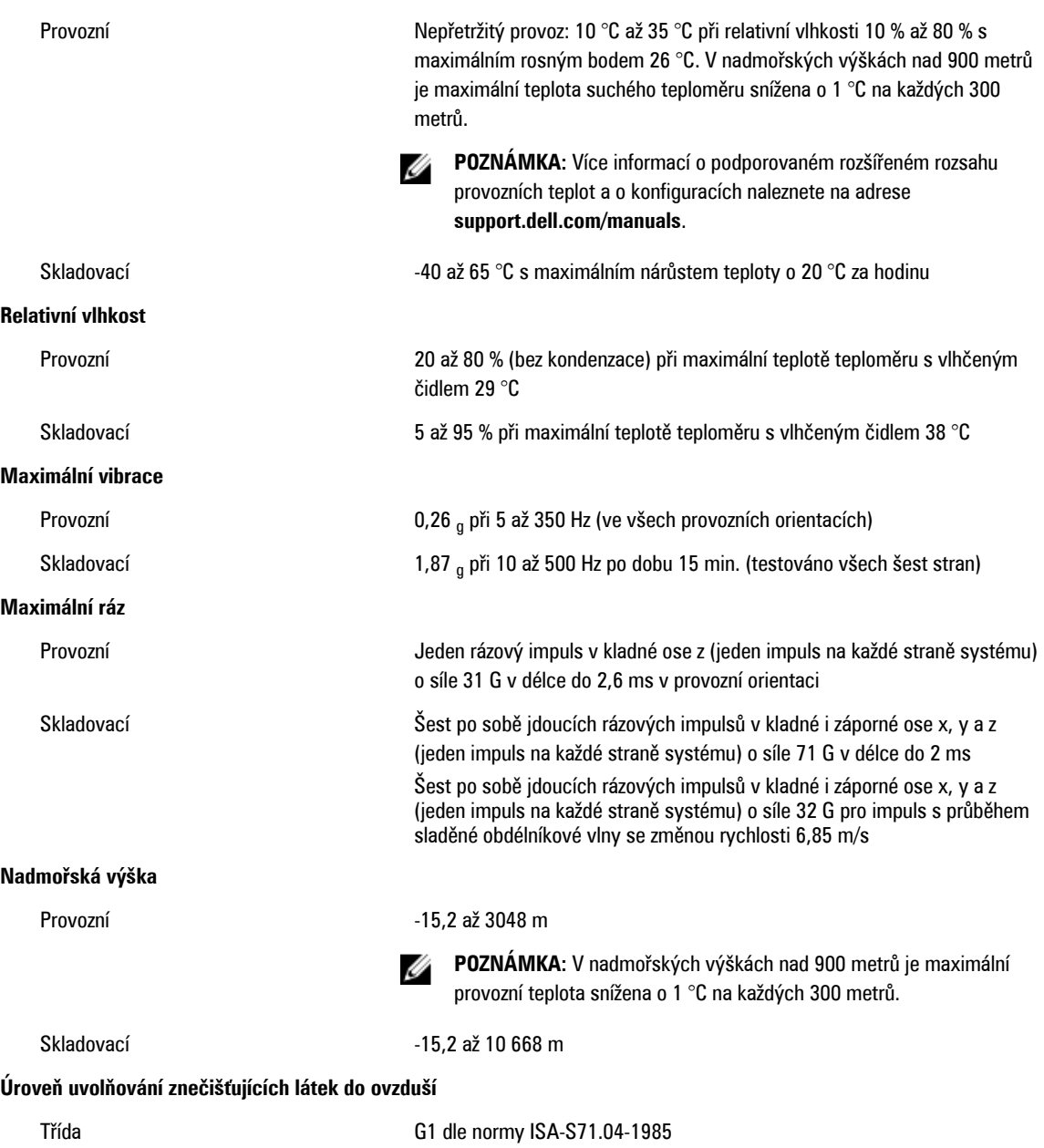